## **Quadro RN**

Nel quadro **RN "Determinazione dell'Irpef"** la procedura riassume tutti i dati dichiarati negli altri quadri, utili per determinare l'imposta sui redditi delle persone fisiche (IRPEF) dovuta per l'anno di imposta 2021.

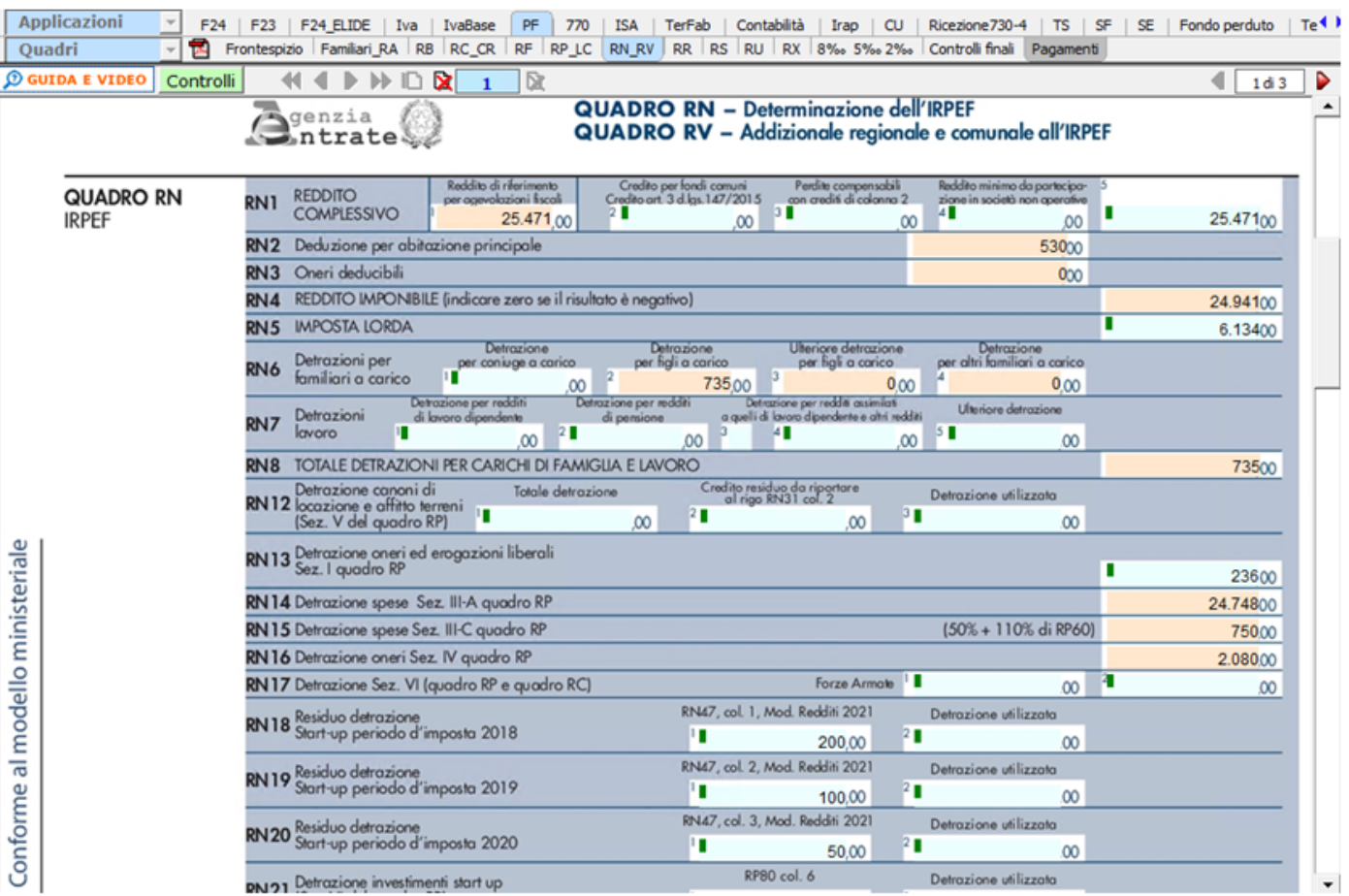

In alcuni campi sono presenti delle gestioni che permettono all'utente la compilazione del quadro.

Ad esempio, è presente la gestione per la determinazione del Reddito complessivo.

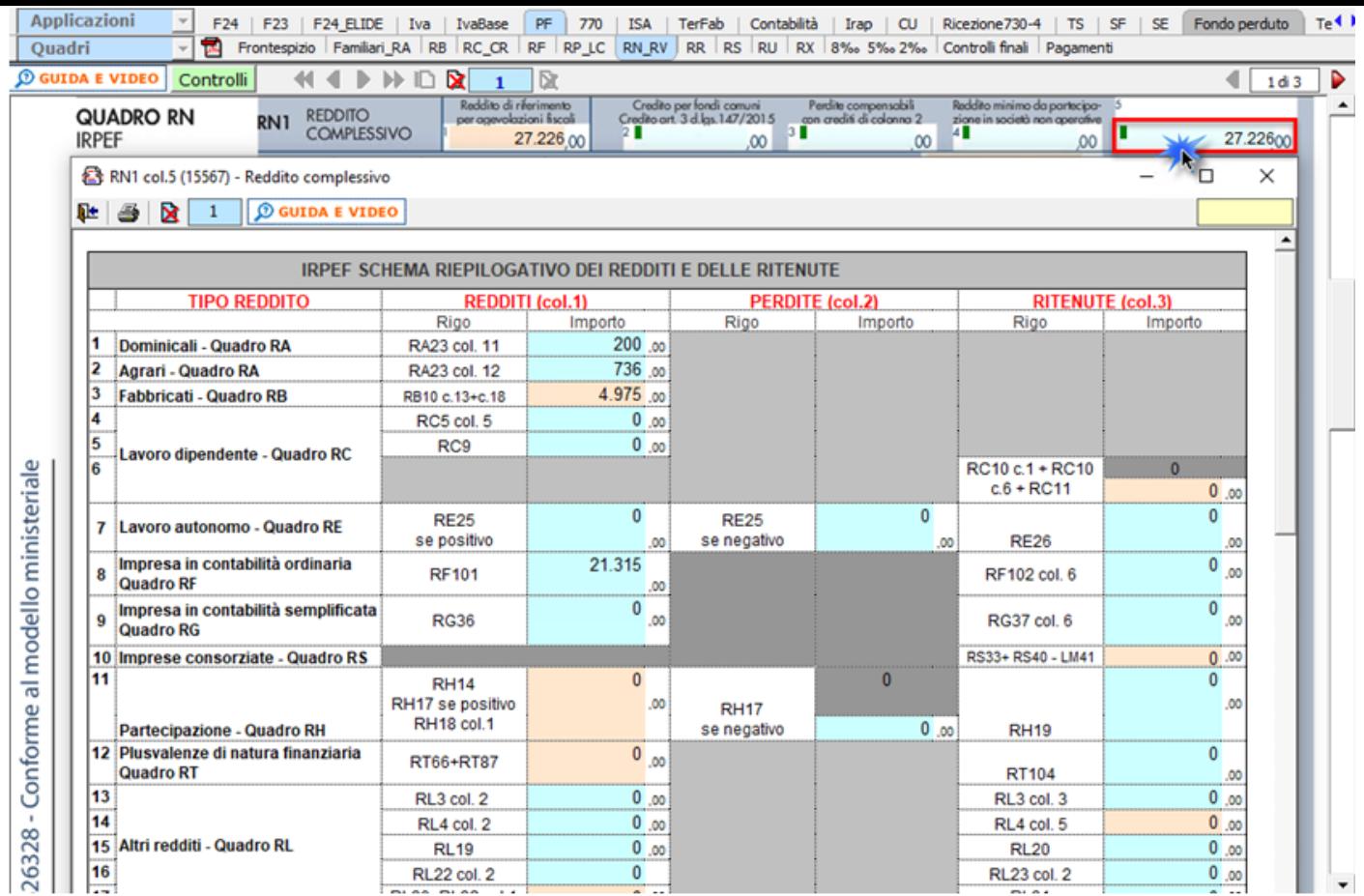

In relazione alla determinazione d'imposta si segnala che l'imposta si applica sul reddito complessivo formato, da tutti i redditi posseduti, ovunque prodotti, al netto degli oneri deducibili, delle detrazioni e dei crediti d'imposta previsti. Al fine di calcolare l'eventuale imposta a debito o a credito è necessario considerare anche gli acconti già versati e le ritenute d'acconto.

A tal fine nella sezione "**Determinazione dell'Imposta**" è presente la gestione "**Calcolo Acconto Irpef** " a cui si accede tramite il relativo pulsante posto nel rigo RN62:

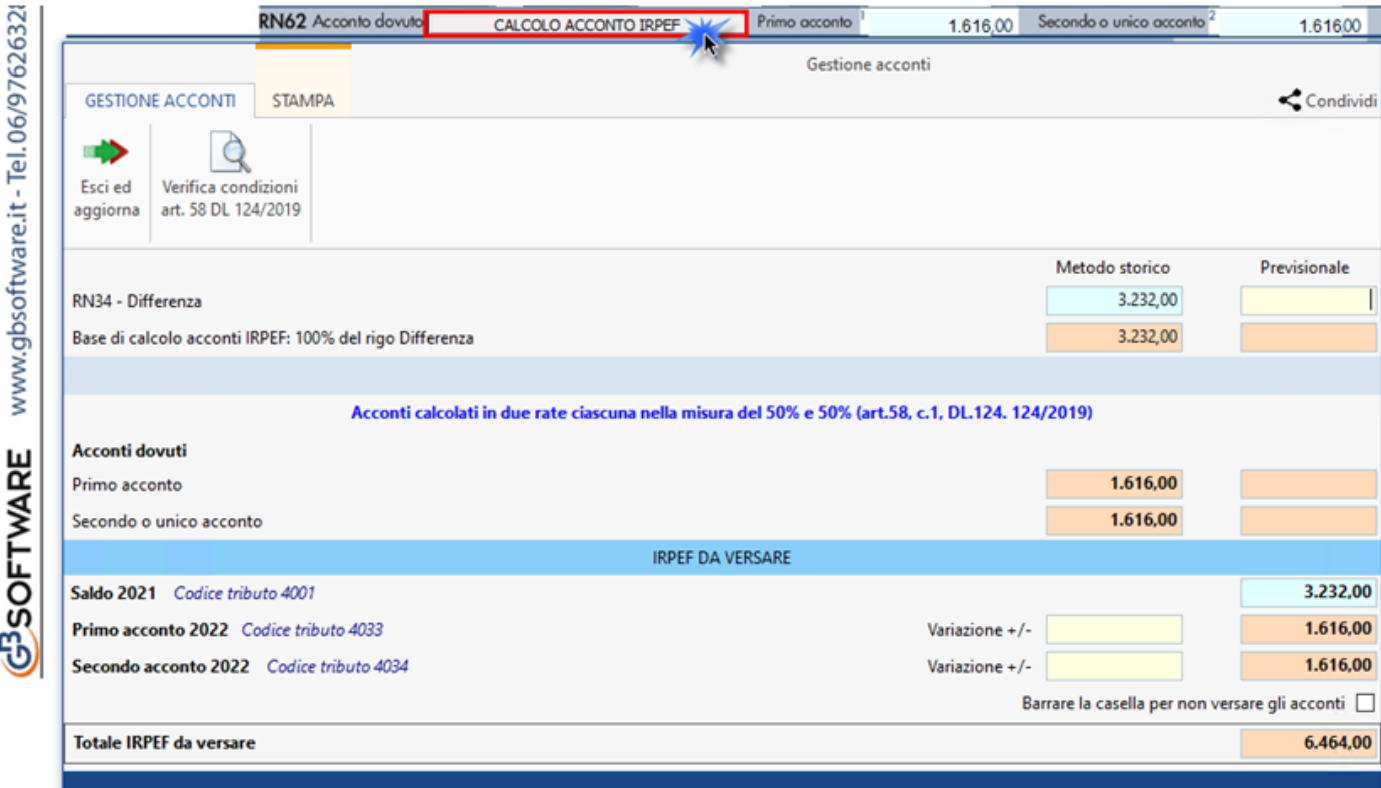

## **SI POTRANNO INVIARE I DEBITI E I CREDITI ALL'APPLICAZIONE F24.**

**N.B.**Nel caso in cui non si debbano versare gli acconti barrare l'apposita casella presente nella gestione.

**Ricordiamo che in tal caso gli importi da indicare nel rigo RN61 devono essere comunque quelli determinati come da istruzioni di Redditi PF e non i minori importi versati o che si intendono versare.**

**Quadro RV**

Il quadro **Redditi**, **RV "Addizionale regionale e comunale all'IRPEF"** 

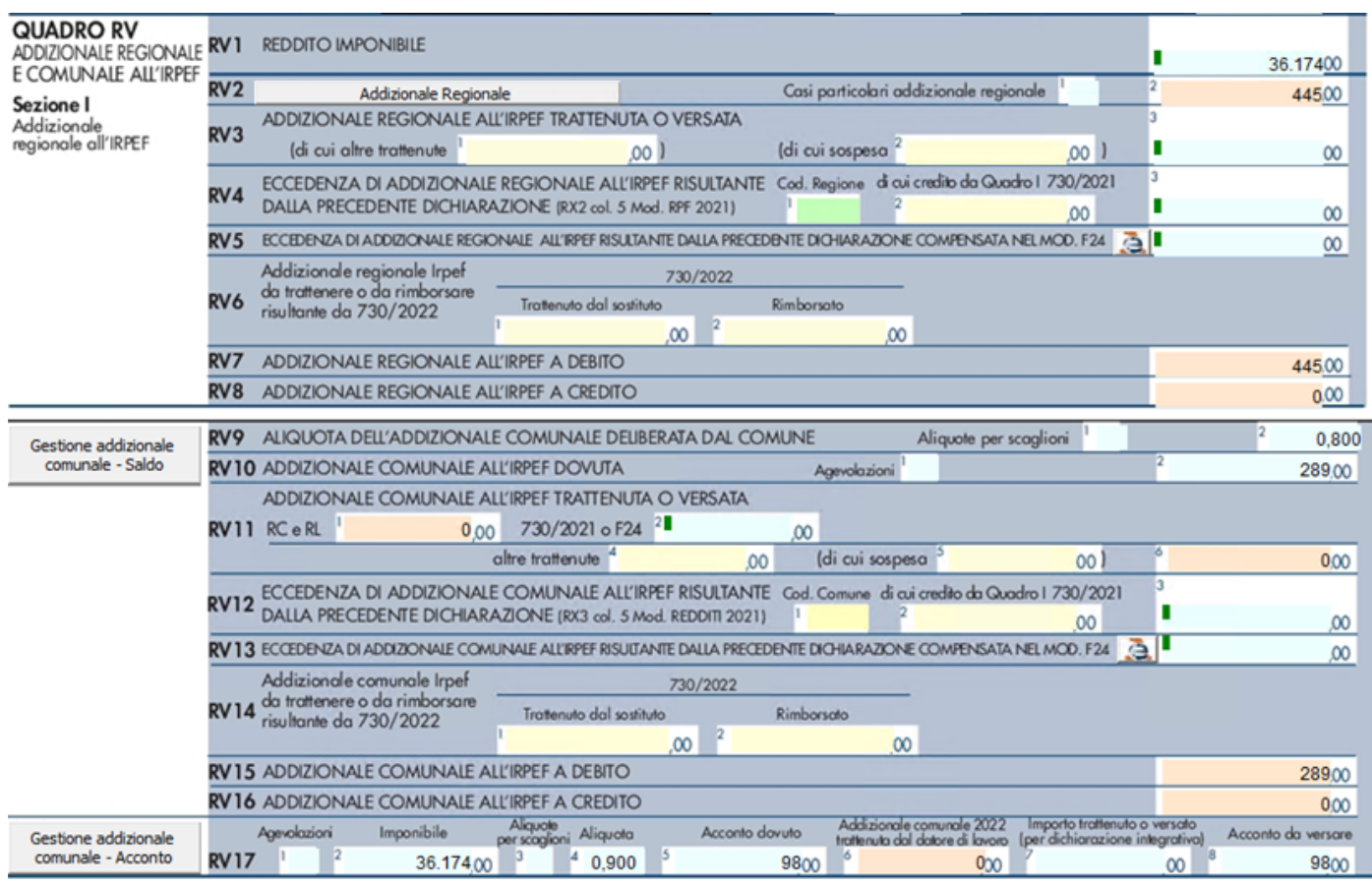

In alcuni campi sono presenti delle gestioni che permettono all'utente la compilazione del quadro.

Ad esempio, è presente la gestione per la determinazione del Reddito Imponibile.

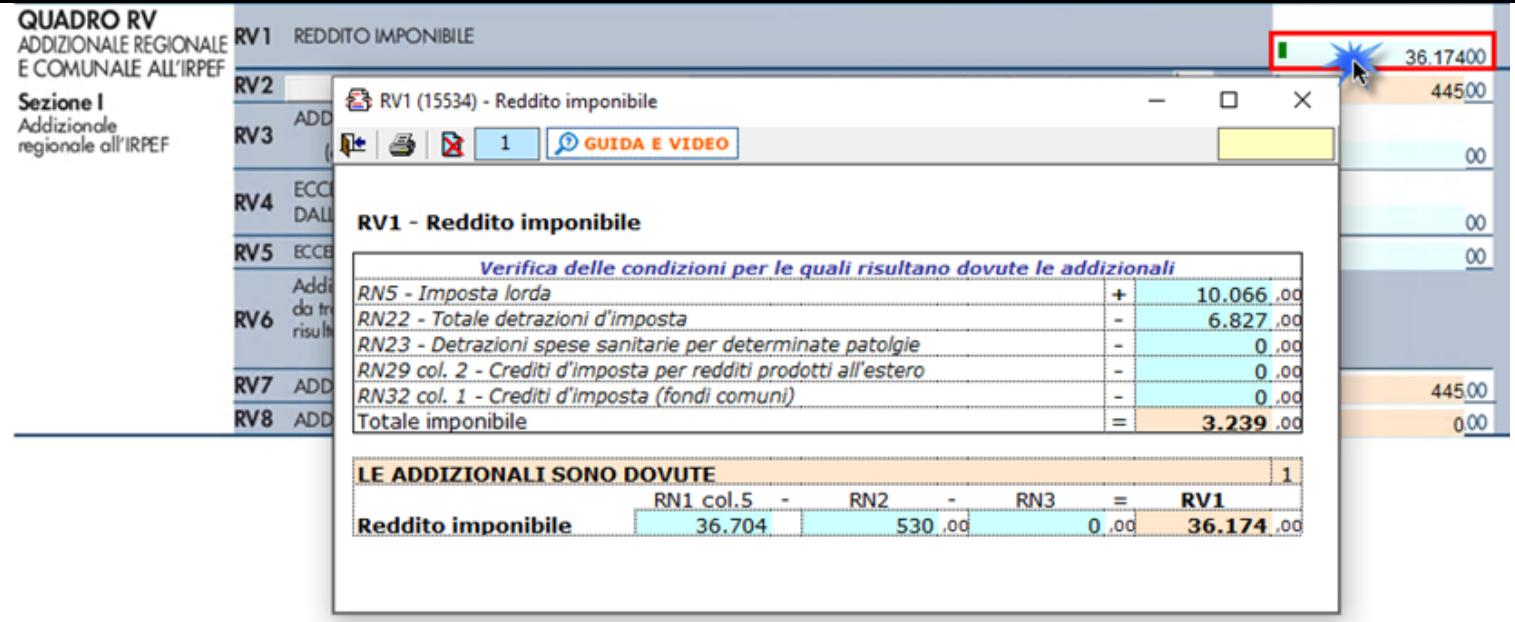

*(\*) Nelle parti del modello che lo richiedono, la procedura riporta in automatico gli eventuali importi risultanti dalle dichiarazioni relative ai periodi di imposta precedenti per gli utenti che già utilizzavano il software GB.*

**Addizionale Regionale e Comunale all'IRPEF**

Dal pulsante **Si può visualizzare il dettaglio del calcolo dell'addizionale regionale.** La procedura utilizza le aliquote previste per la regione inserita nell'anagrafica ditta e lo riporta in automatico nel relativo campo.

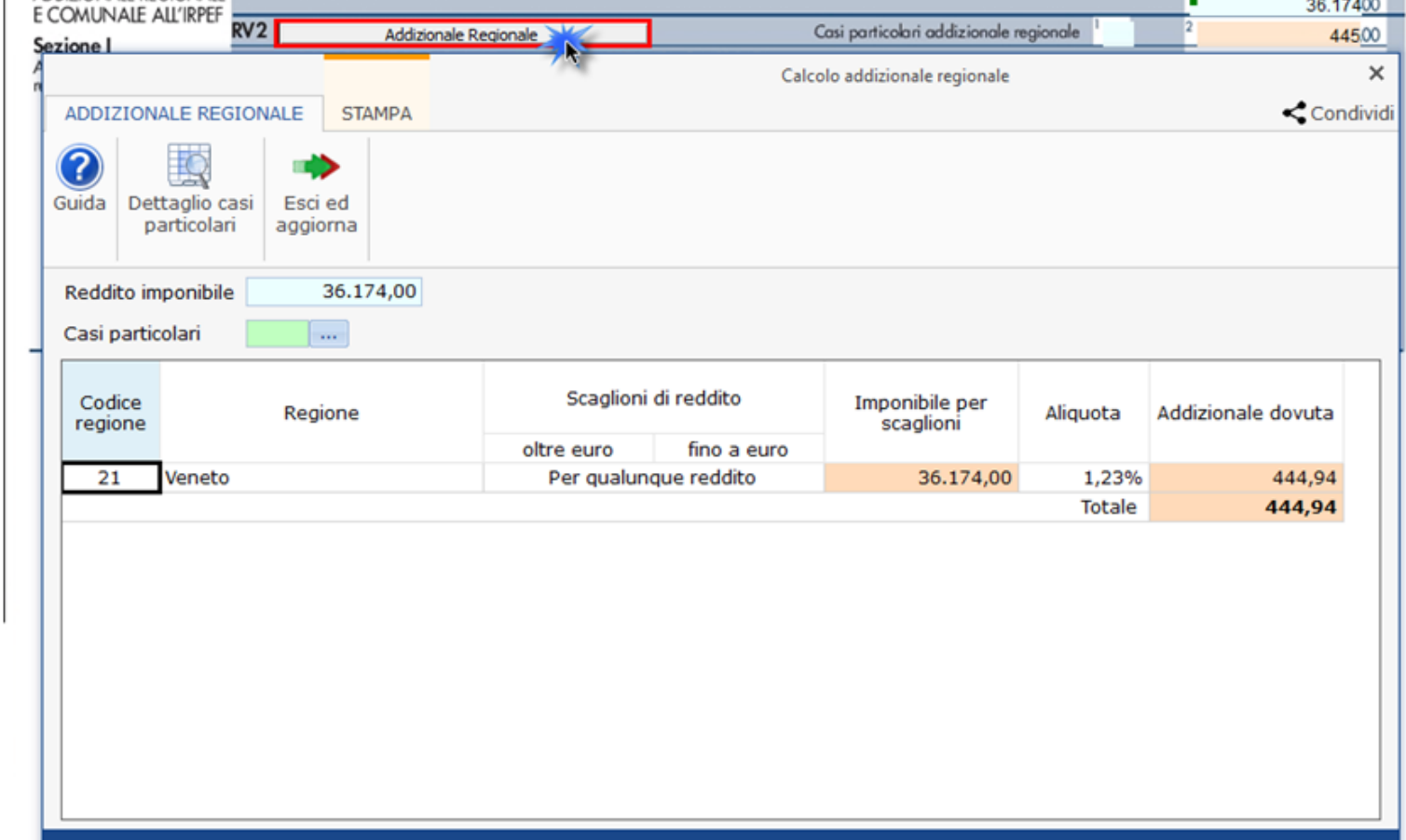

Ai **righi RV10** "**Addizionale comunale all'Irpef dovuta**" e **RV17** "**Acconto addizionale comunale all'Irpef**" troviamo le gestioni per il calcolo dell'addizionale comunale.

Le addizionali sono determinate con riferimento al domicilio fiscale indicato nel frontespizio. Il calcolo è eseguito, in automatico dal software, applicando all'importo del reddito imponibile le aliquote deliberate dai Comuni, tenendo conto delle eventuali soglie di esenzione deliberate dai comuni stessi.

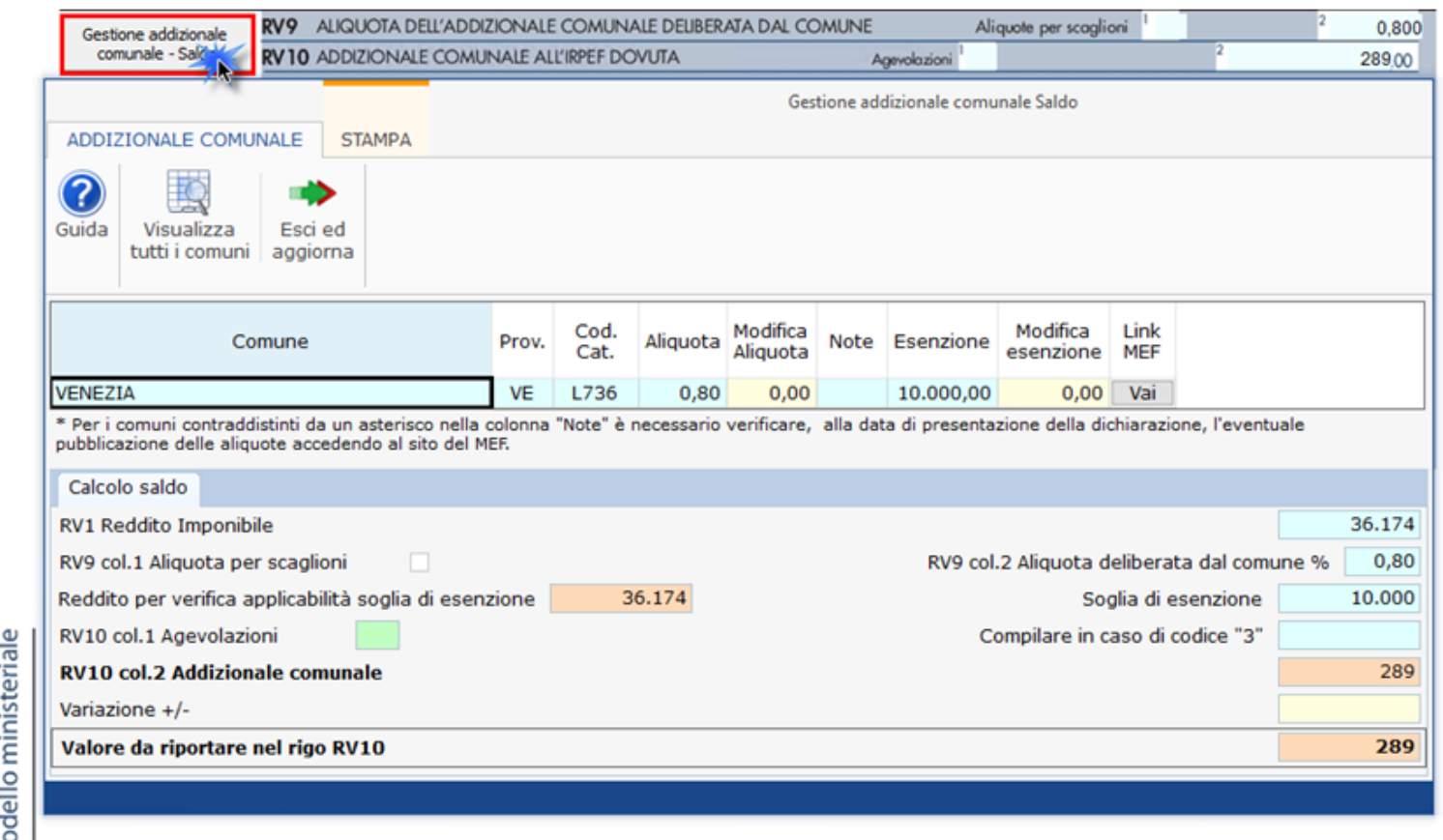

Per il dettaglio del funzionamento della gestione si rimanda alla guida on-line presente all'interno della maschera.

N° doc. 37497 - aggiornato il 03/05/2022 - Autore: GBsoftware S.p.A

GBsoftware S.p.A. - Via B. Oriani, 153 00197 Roma - C.Fisc. e P.Iva 07946271009 - Tel. 06.97626336 - Fax 075.9460737 - [email protected]